## **Inhaltsverzeichnis**

- **Download App / Browser**
- Registrierung Cloud Account
- Aktivierung Lernmedien
- Medienbibliothek
- Weitere Funktionen

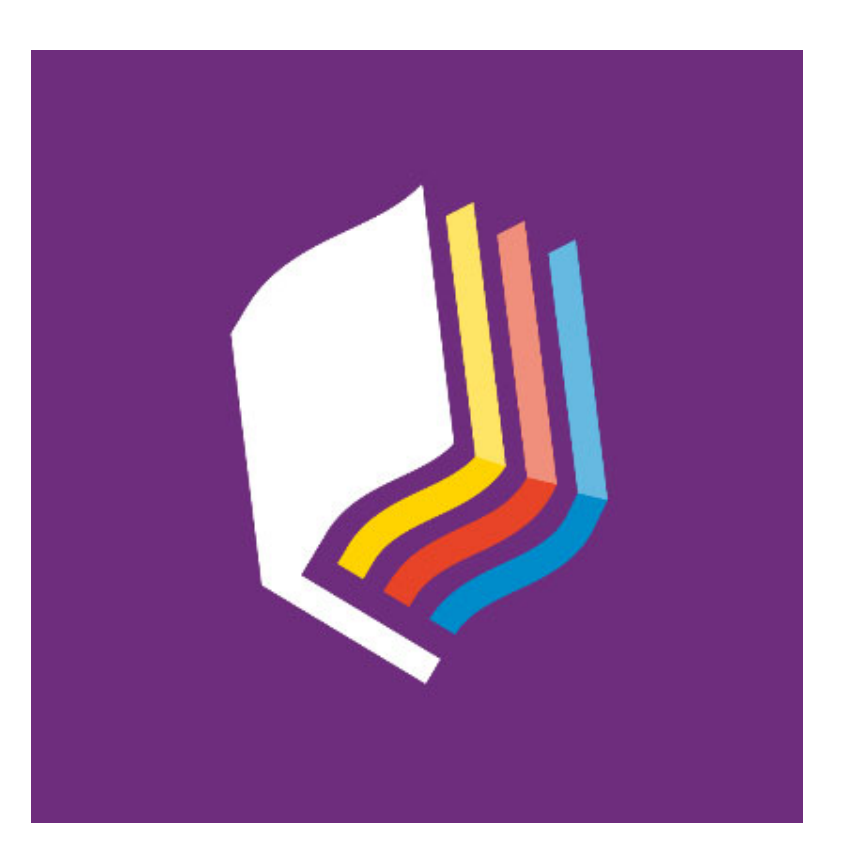

#1, Zürich, 24. Juli 2023, © suissetec

## **Download App / Browser**

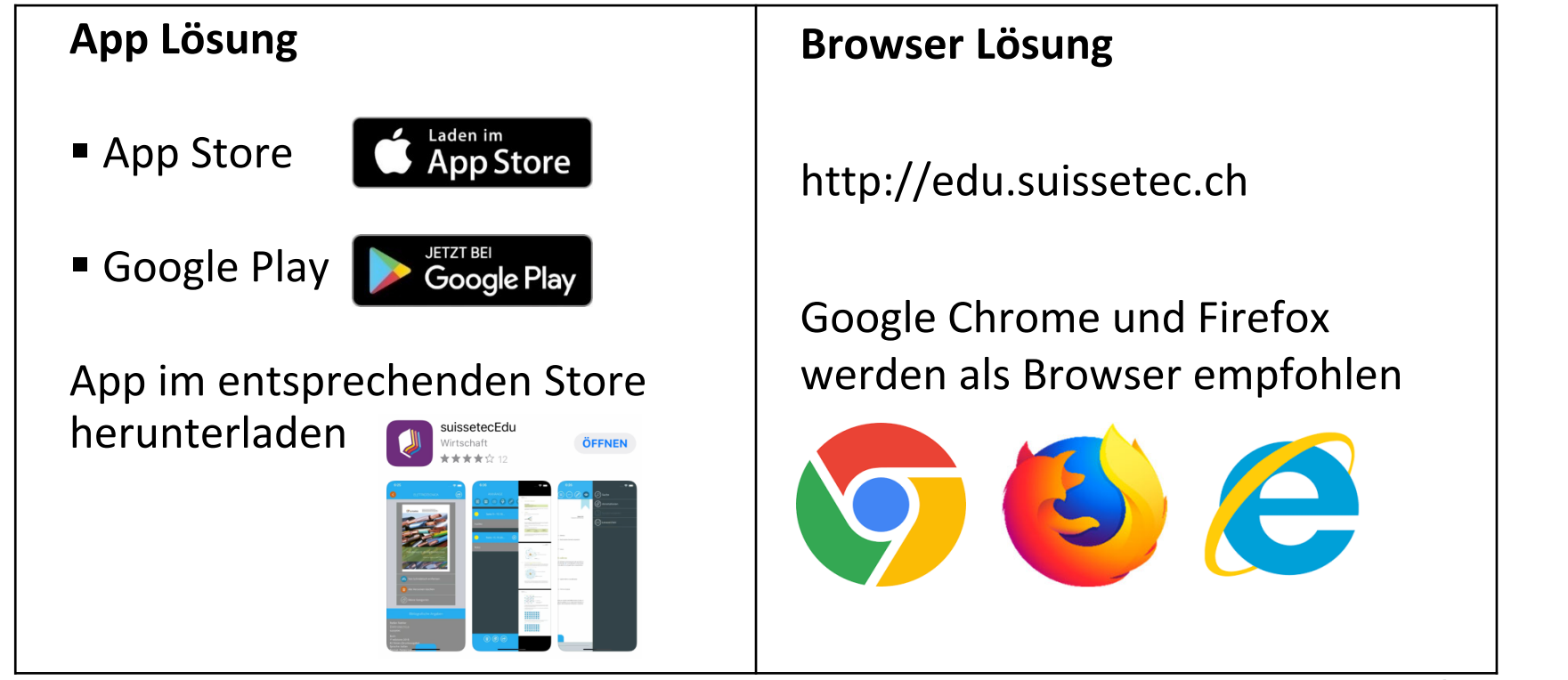

#2, Zürich, 24. Juli 2023, © suissetec

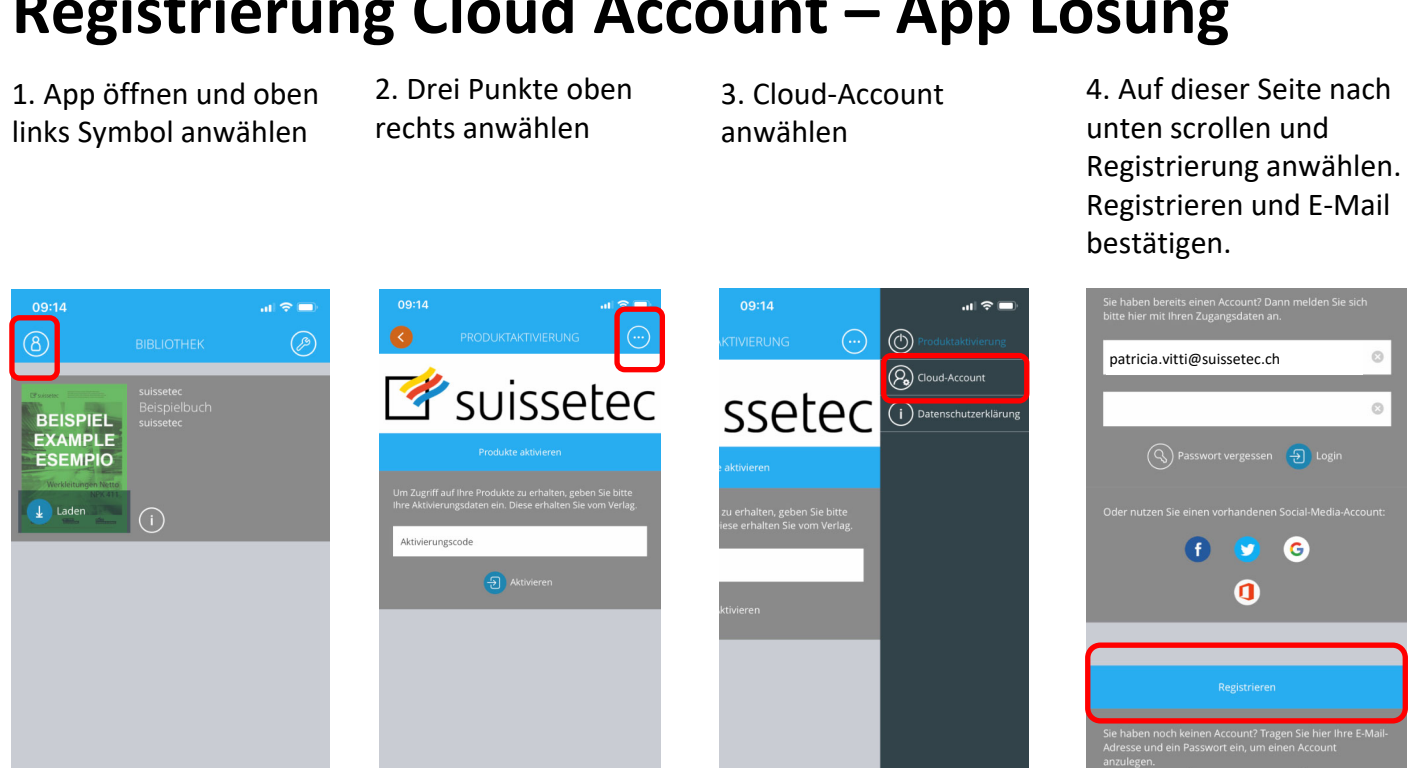

#### **Registrierung Cloud Account – App Lösung**

#3, Zürich, 24. Juli 2023, © suissetec

#### **Registrierung Cloud Account – Browser Lösung**

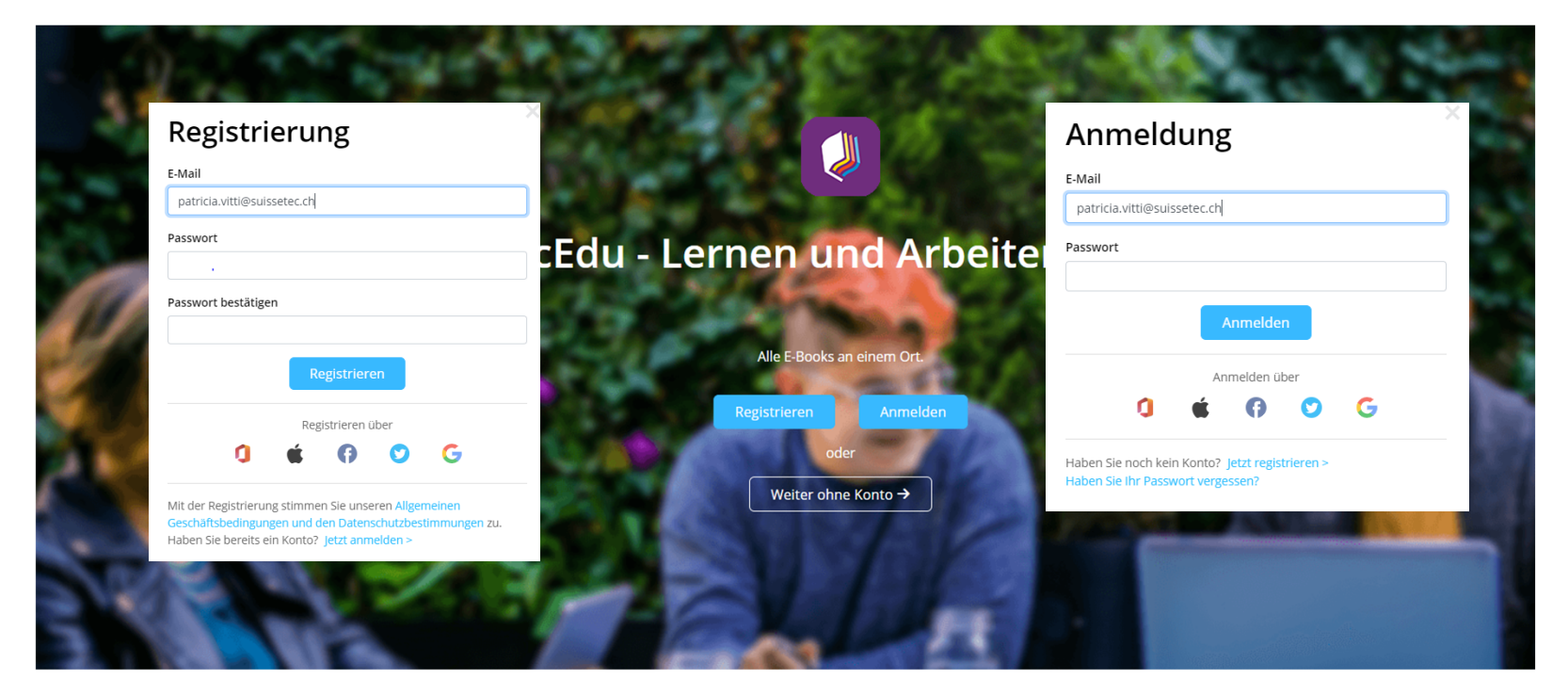

#4, Zürich, 24. Juli 2023, © suissetec

# **Aktivierung Code**

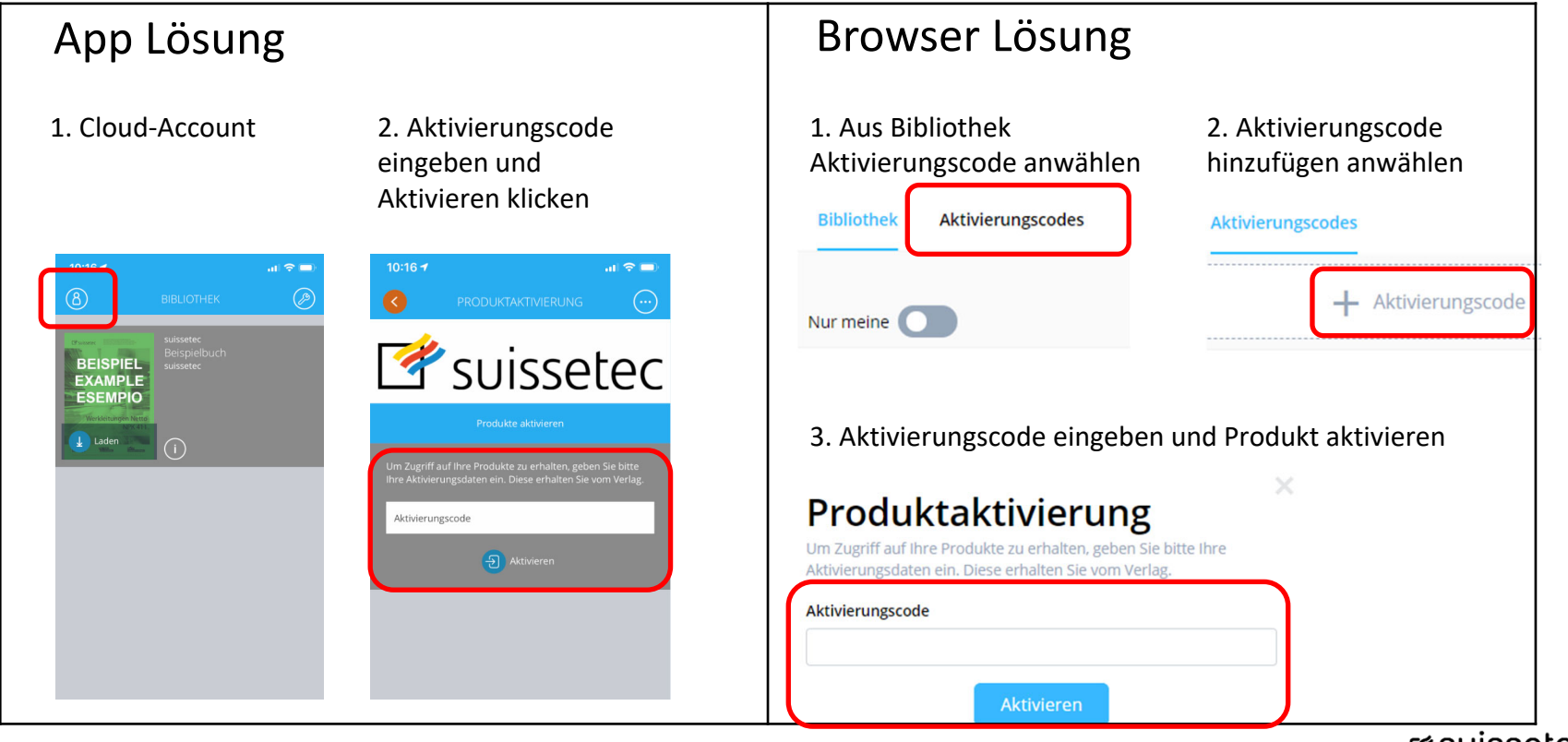

#5, Zürich, 24. Juli 2023, © suissetec

#### **Medienbibliothek**

- 1. Die Medienbibliothek ist aktuell nur mit dem Browser abrufbar.
- 2. Nur die Handlungsanleitungen haben eine Mediendatenbibliothek hinterlegt.

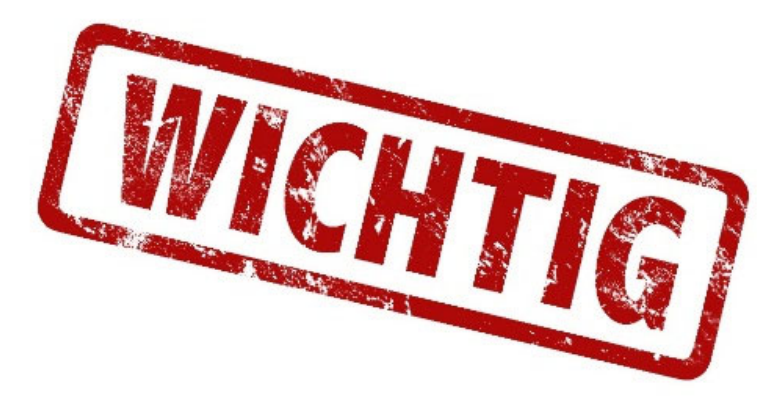

#6, Zürich, 24. Juli 2023, © suissetec

## **Auf Medienbibliothek zugreifen**

1. Eine Handlungsanleitung anwählen (z.B. Sanitärpraktiker/-in EBA)

2. Handlungsanleitung öffnen und Medienbibliothek rechts oben anwählen

3. Medienbibliothek öffnen und Dateien herunterladen

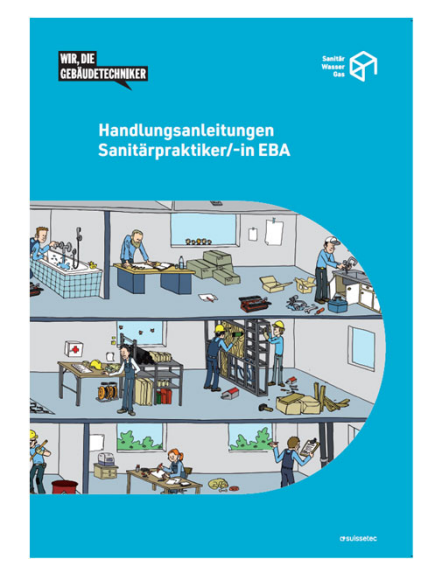

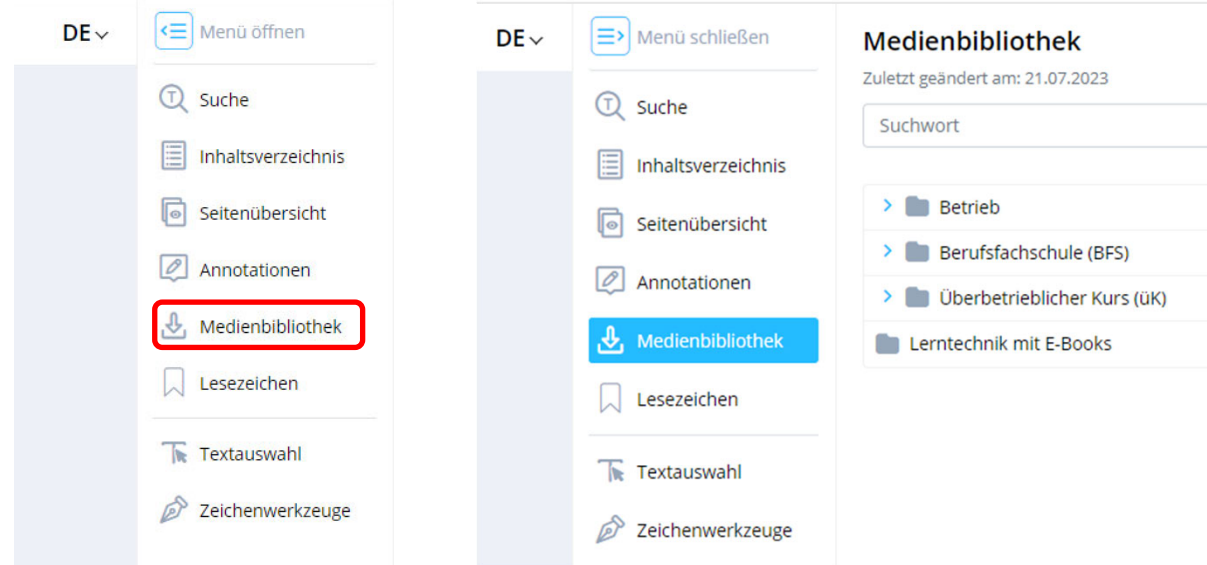

#7, Zürich, 24. Juli 2023, © suissetec

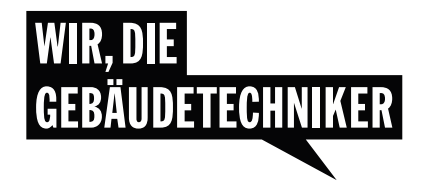

#### **Besten Dank für Ihre Aufmerksamkeit.**

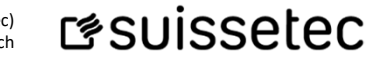

Schweizerisch-Liechtensteinischer Gebäudetechnikverband (suissetec) Auf der Mauer 11, Postfach, CH-8021 Zürich, +41 43 244 73 00, suissetec.ch

#8, Zürich, 24. Juli 2023, © suissetec